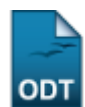

# **Relatório de Alunos por Cidade de Residência**

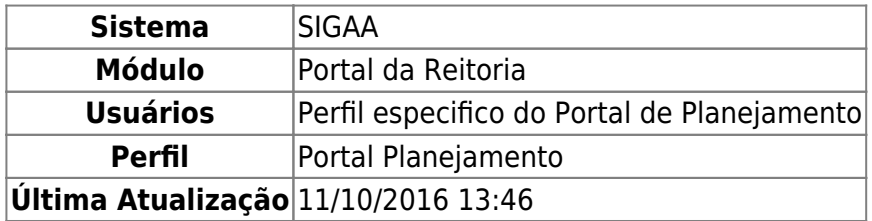

Esta função permite ao usuário gerar um relatório de discentes e suas respectivas cidades de residência.

Para iniciar esta operação, acesse o SIGAA → Módulos → Portal da Reitoria → Graduação → Relatórios de Alunos → Por Cidade de Residência.

O sistema exibirá a seguinte tela:

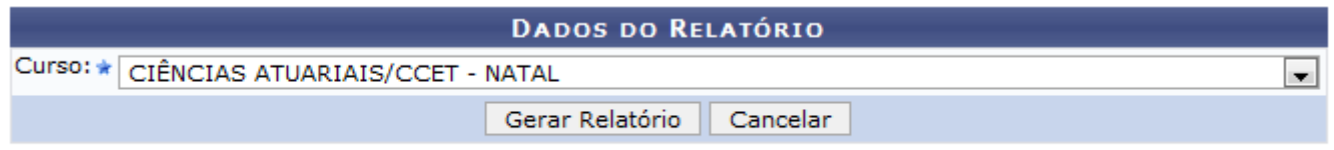

# Portal da Reitoria

Caso desista de realizar a operação, clique em *Cancelar* e confirme a desistência na janela que será gerada posteriormente.

Para retornar ao menu principal do módulo, clique no link Portal da Reitoria.

Na tela acima, o usuário terá que selecionar o Curso desejado dentre as opções disponibilizadas pelo sistema. Para exemplificar, selecionamos o Curso CIÊNCIAS ATUARIAIS/CCET - NATAL. Para prosseguir, clique em *Gerar Relatório*. Uma tela semelhante à seguinte será exibida:

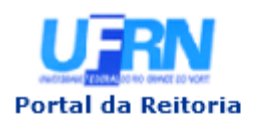

UNIVERSIDADE FEDERAL DO RIO GRANDE DO NORTE SISTEMA INTEGRADO DE GESTÃO DE ATIVIDADES ACADÊMICAS

EMITIDO EM 27/09/2013 11:26

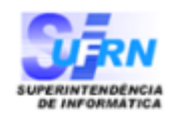

#### RELATÓRIO DE ALUNOS POR CIDADE DE RESIDÊNCIA

Curso: CIÊNCIAS ATUARIAIS/CCET - NATAL

**TOTAL DE REGISTROS: 14** 

## **CCET - CIÊNCIAS ATUARIAIS**

#### ARÊS

**DISCENTE** 2012000000 - NOME DO DISCENTE

#### **ASSU**

**DISCENTE** 2013000000 - NOME DO DISCENTE

#### **BELO HORIZONTE**

**DISCENTE** 2012000000 - NOME DO DISCENTE

## **BRASÍLIA**

**DISCENTE** 2011000000 - NOME DO DISCENTE

#### **CEARÁ-MIRIM**

**DISCENTE** 2011000000 - NOME DO DISCENTE

#### **CURRAIS NOVOS**

**DISCENTE** 2012000000 - NOME DO DISCENTE

#### **EXTREMOZ**

**DISCENTE** 2013000000 - NOME DO DISCENTE

#### GOIANINHA

**DISCENTE** 2012000000 - NOME DO DISCENTE 2012000000 - NOME DO DISCENTE

#### JOÃO PESSOA

**DISCENTE** 2011000000 - NOME DO DISCENTE

#### **MONTE ALEGRE**

**DISCENTE** 2010000000 - NOME DO DISCENTE

# **NATAL**

**DISCENTE** 2011000000 - NOME DO DISCENTE 2011000000 - NOME DO DISCENTE 2011000000 - NOME DO DISCENTE

**∢** Voltar

SIGAA | Superintendência de Informática | Copyright @ 2006-2013 - UFRN

A Imprimir

Para imprimir o relatório, clique no ícone Imprimir

Clique em *Voltar* para retornar à página anterior.

Caso queira retornar ao menu principal do módulo, clique no link **Portal da Reitoria**.

# **Bom Trabalho!**

[<< Voltar - Manuais do SIGAA](https://docs.info.ufrn.br/doku.php?id=suporte:manuais:sigaa:portal_da_reitoria:lista)

From: <https://docs.info.ufrn.br/> - Permanent link: **[https://docs.info.ufrn.br/doku.php?id=suporte:manuais:sigaa:portal\\_da\\_reitoria:graduacao:relatorios\\_de\\_alunos:por\\_cidade\\_de\\_residencia](https://docs.info.ufrn.br/doku.php?id=suporte:manuais:sigaa:portal_da_reitoria:graduacao:relatorios_de_alunos:por_cidade_de_residencia)** Last update: **2016/10/11 13:46**

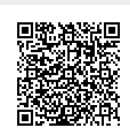